*por la página web de la Gobernación de Risaralda*

## *a PASO para la PASO Declaración sugerida del Impuesto Vehicular*

Ingrese a la página web de la Gobernación de Risaralda o **(https://iuva.syc.com.co/risaralda)**

EN

Q

Iniciar sesión

#### Haga clic en la portada para consultar y liquidar su impuesto vehicular

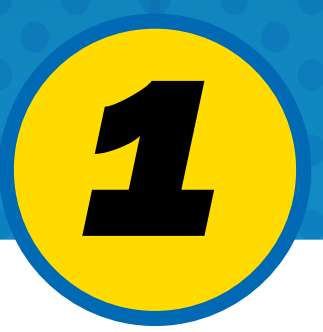

*2*

**<sup>卷</sup> GOV.CO** 

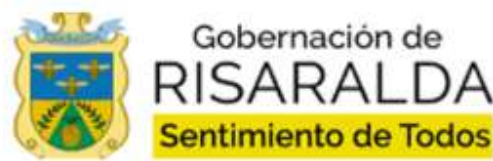

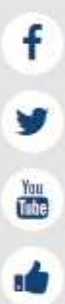

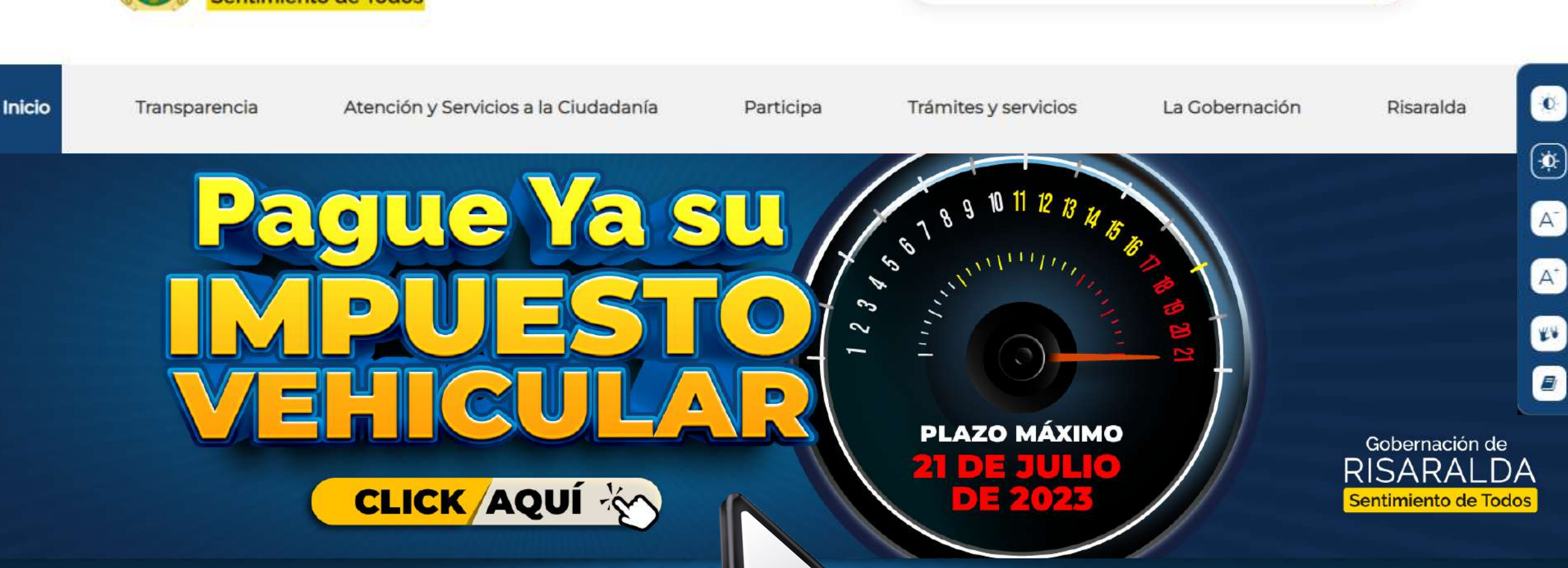

Buscar...

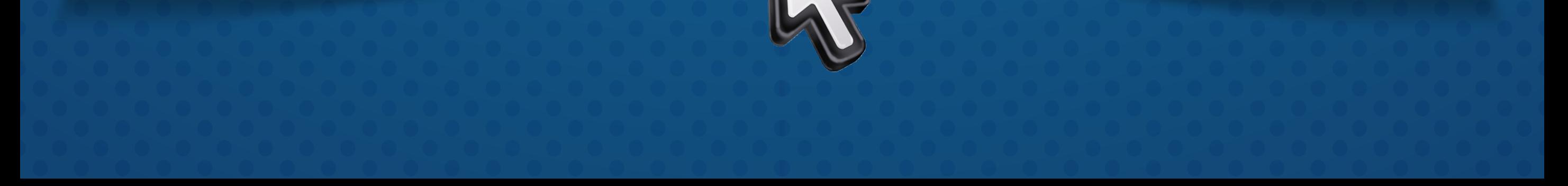

#### Ingrese # de la placa a liquidar y **clic en Consultar**

*4*

Escriba la placa o documento de identidad que desea consultar.

PLACA

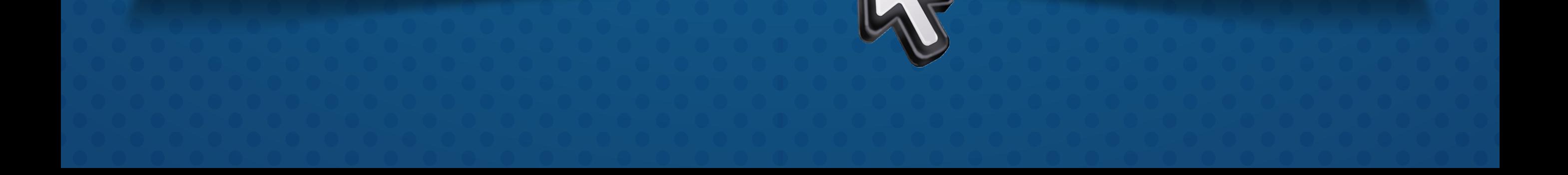

Consultar

#### Clic en Continuar

*3*

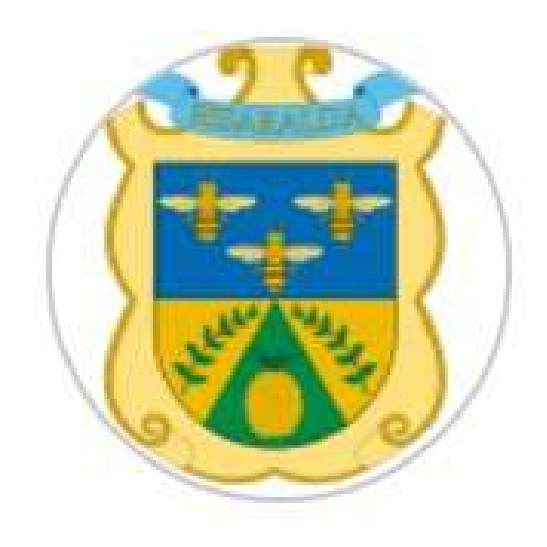

Bienvenido al eDesk de la Gobernación de Risaralda, construido para facilitar la consulta y pago de sus impuestos; además, podrá disfrutar de la Biblioteca Digital más integral del mundo y otros servicios dispuestos para su bienestar como ciudadano.

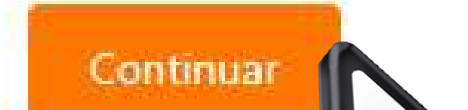

#### Clic en Consultar - Detalles - Generar preliquidación

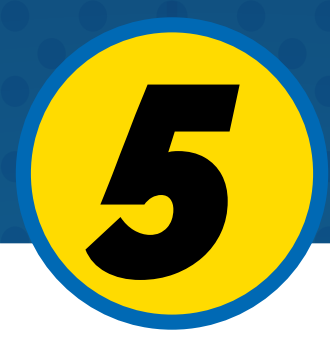

### Diligencie todos los campos del formato y luego clic en Continuar

#### Información del propietario

 $\times$ 

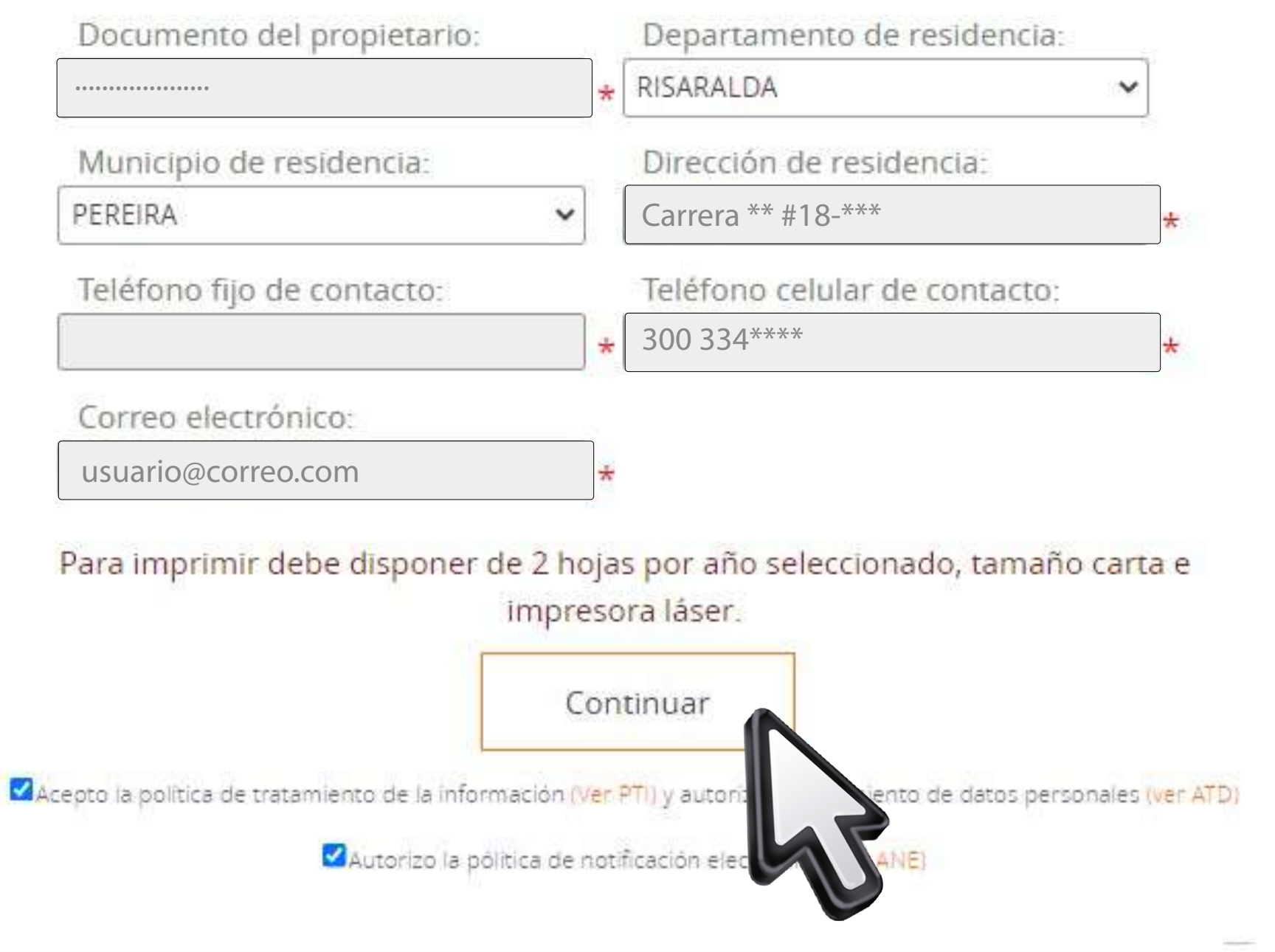

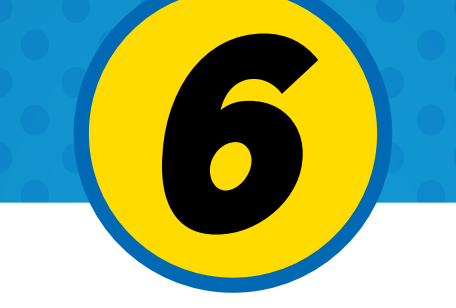

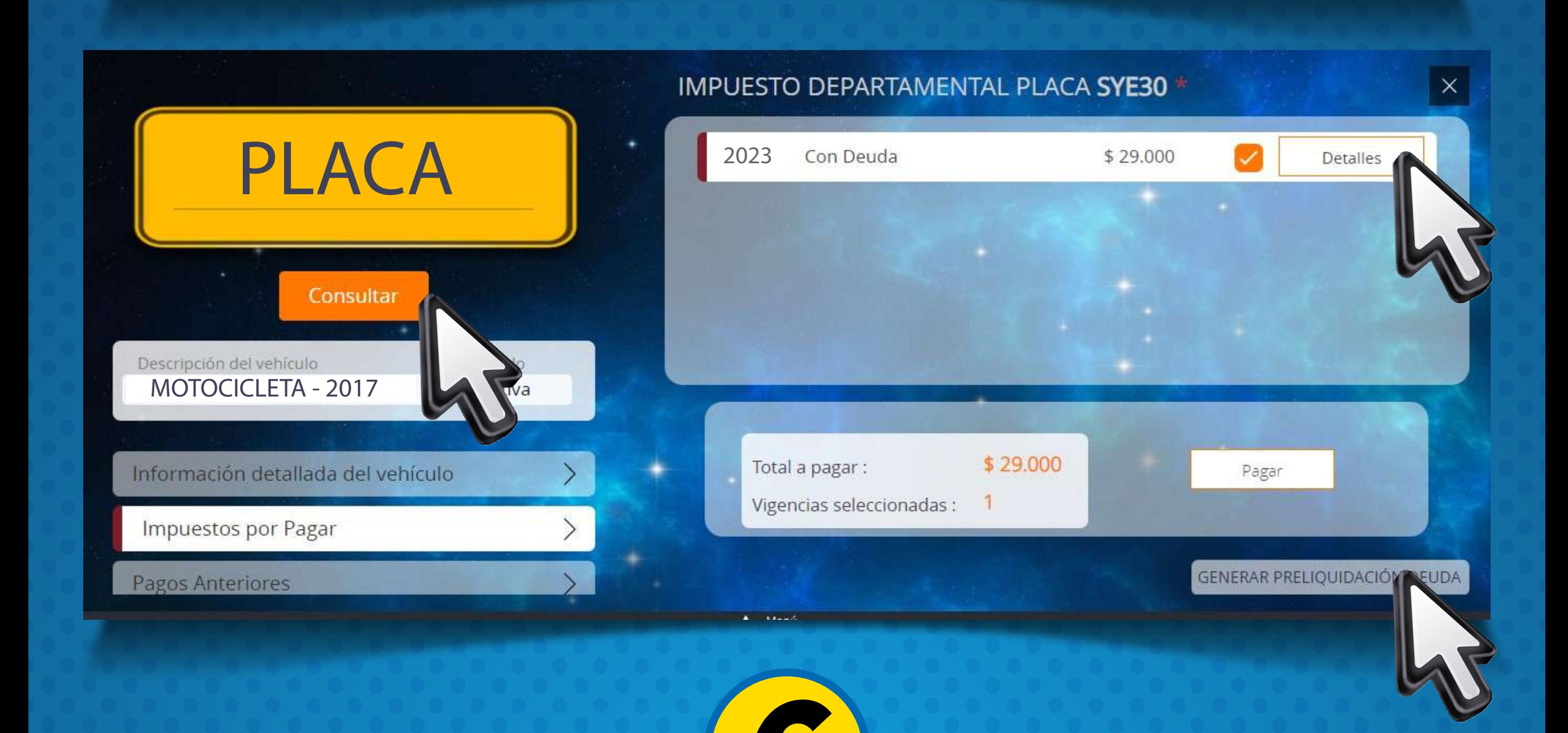

#### Se genera formulario web de declaración sugerida **para pagar por la página web con tarjeta débito o crédito**

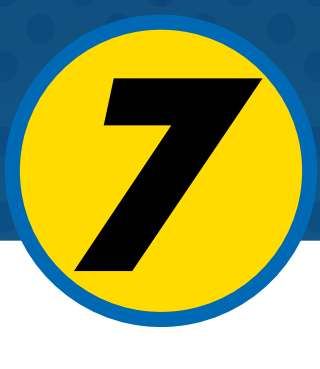

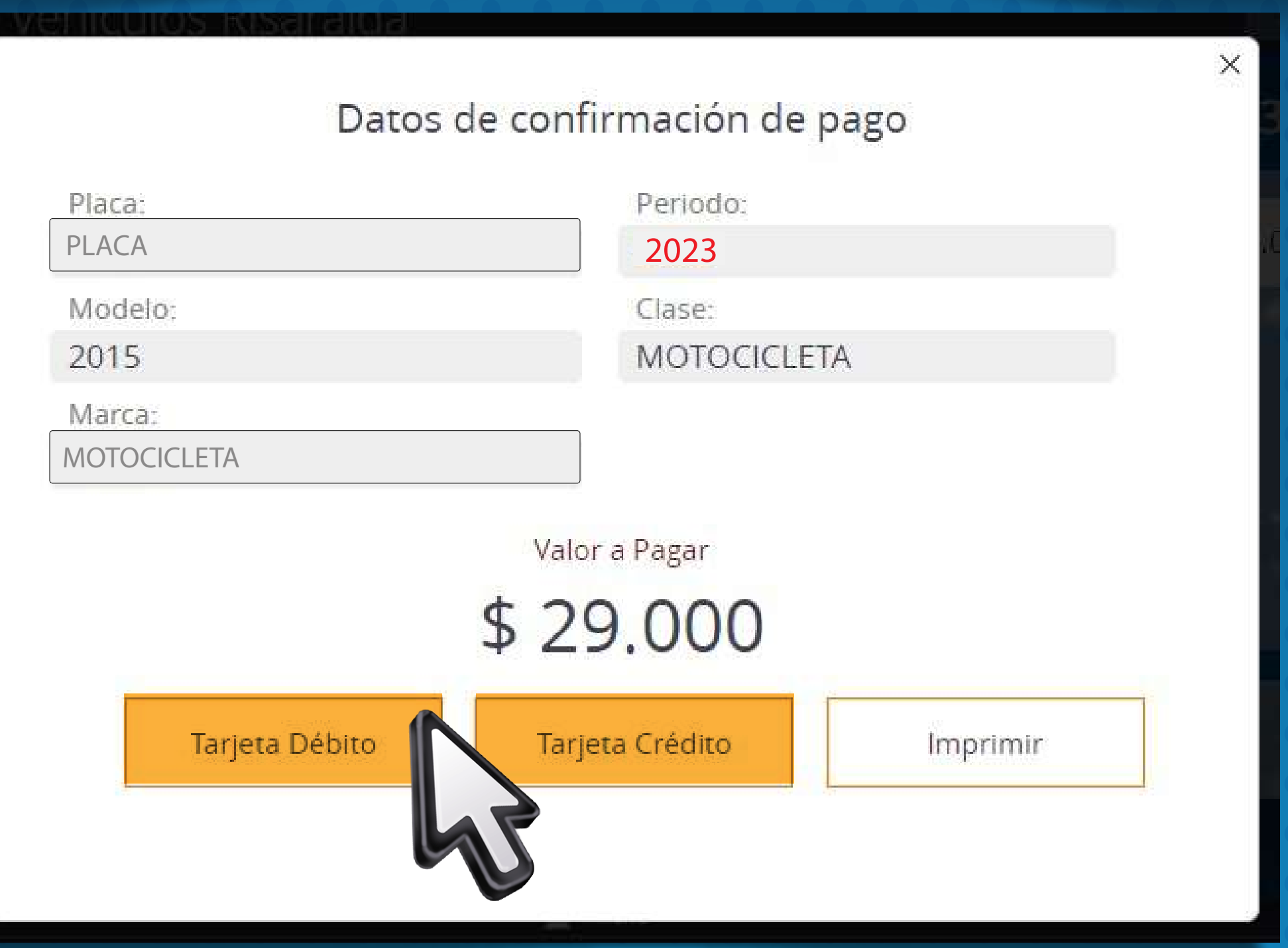

Click en imprimir el formulario de declaración sugerida en 2 páginas para cancelar en los bancos: Occidente y Davivienda.

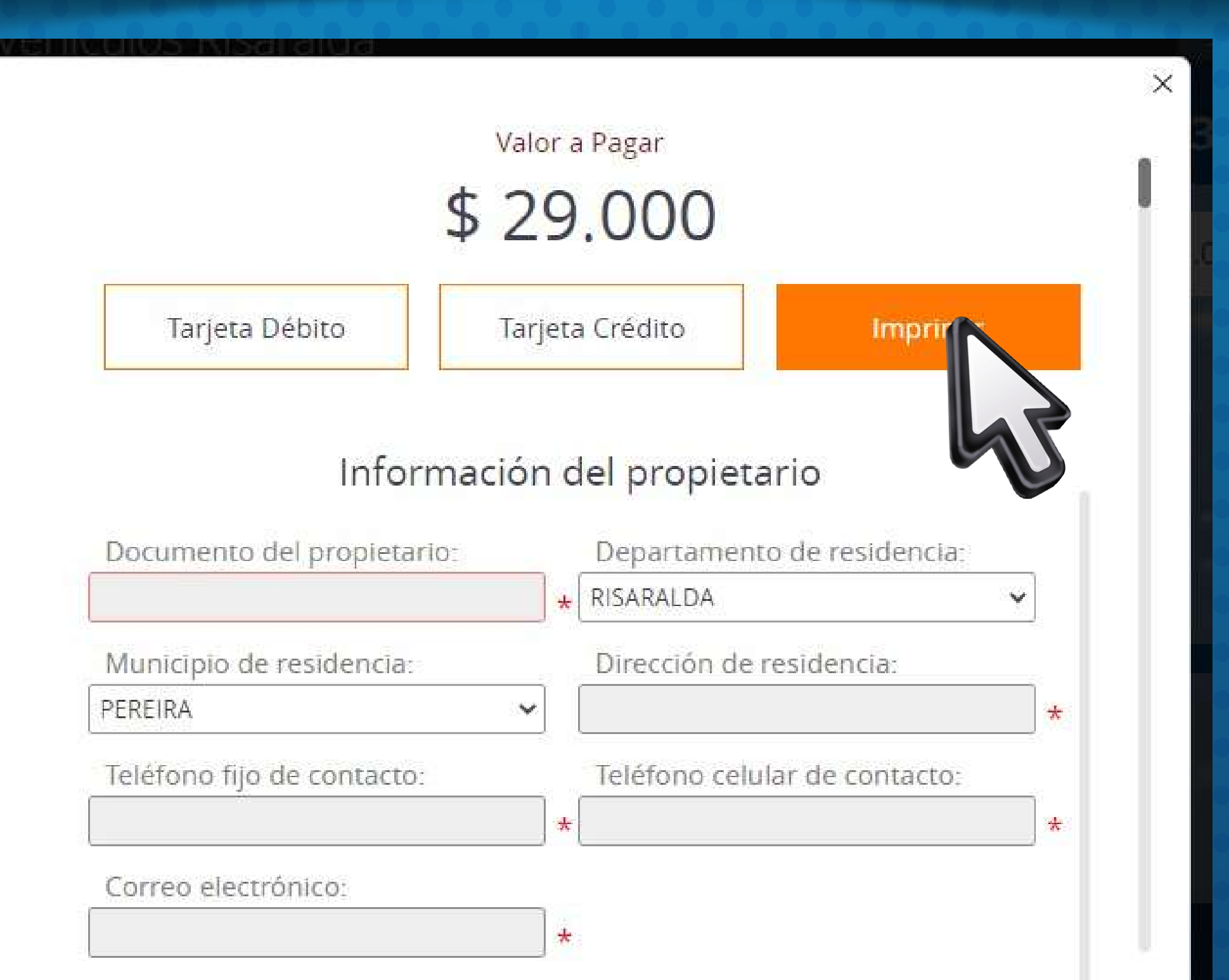

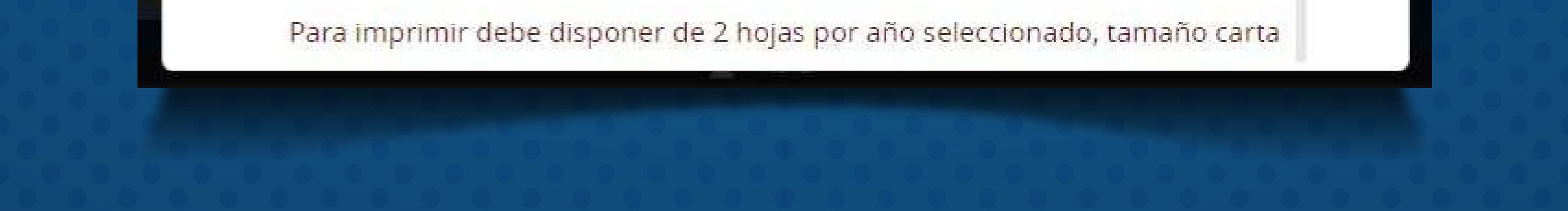

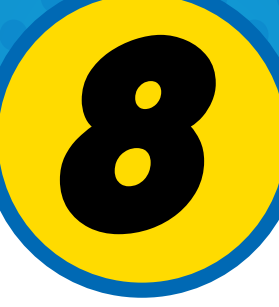

 Si la información es la correcta, **darle click en imprimir en el formulario** de la declaración sugerida en dos páginas **para cancelar en bancos de Occidente y Davivienda.**

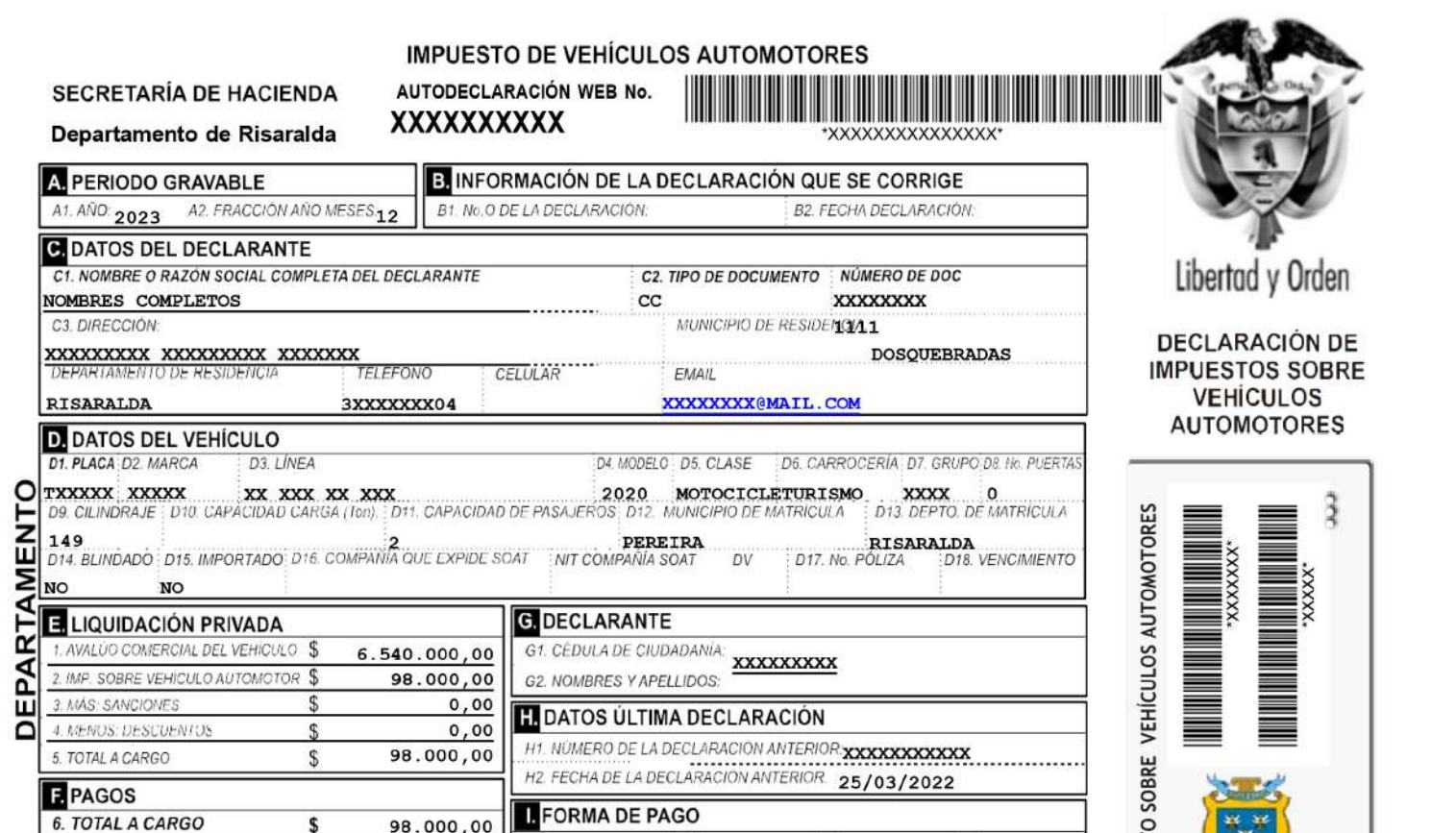

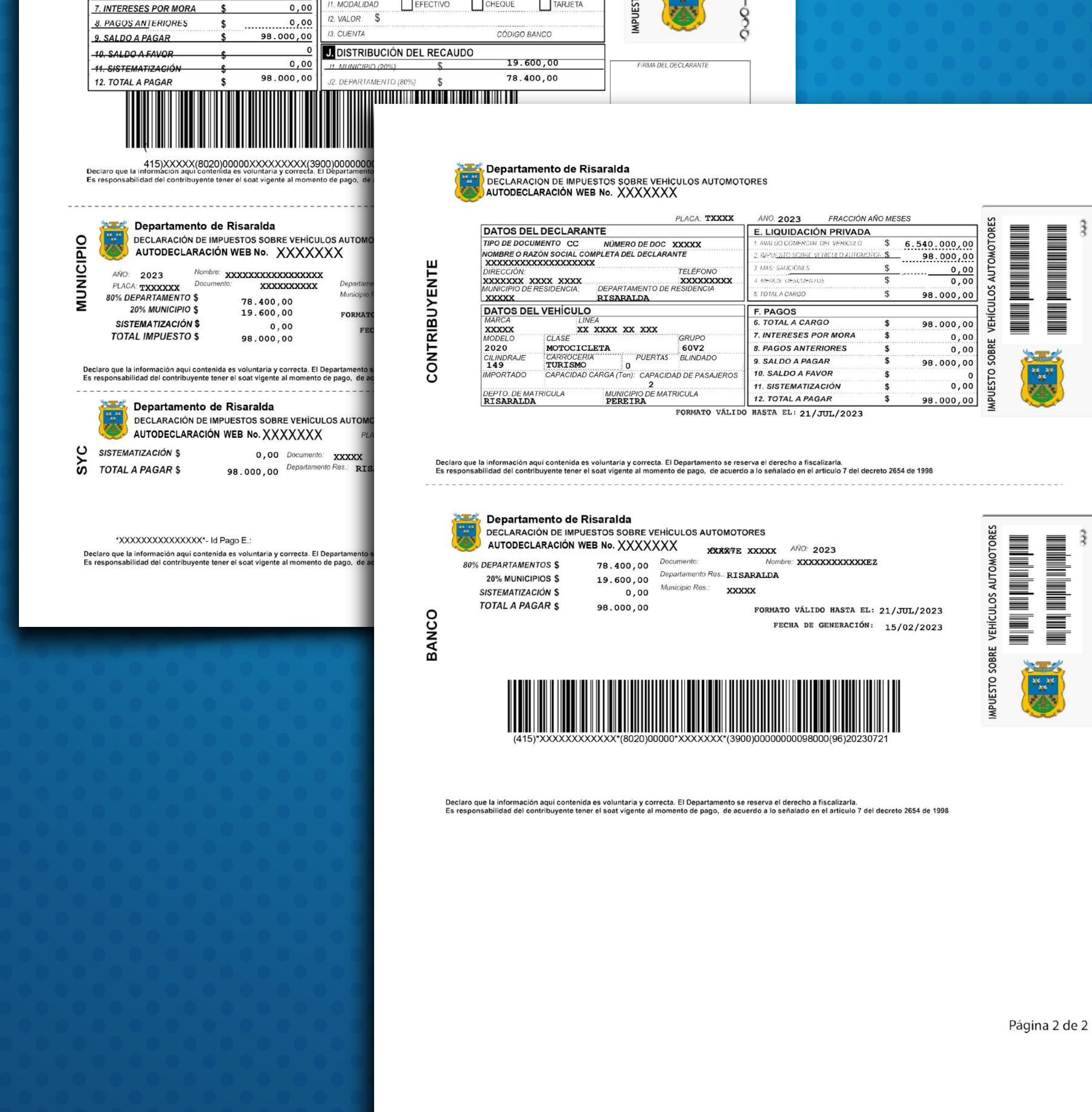

 $\frac{3}{3}$ 

Soc

 $\ddot{\mathrm{a}}$ 

 $\frac{6}{3}$ 

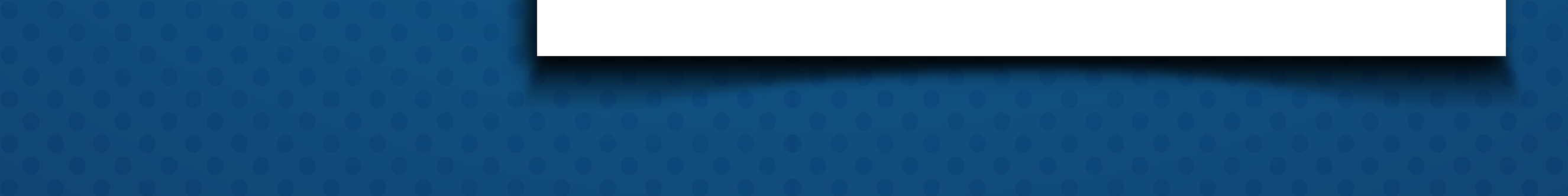

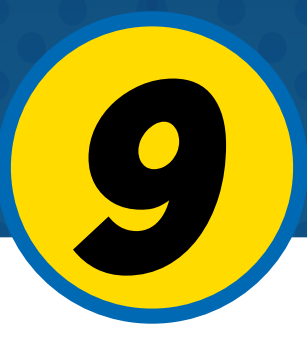

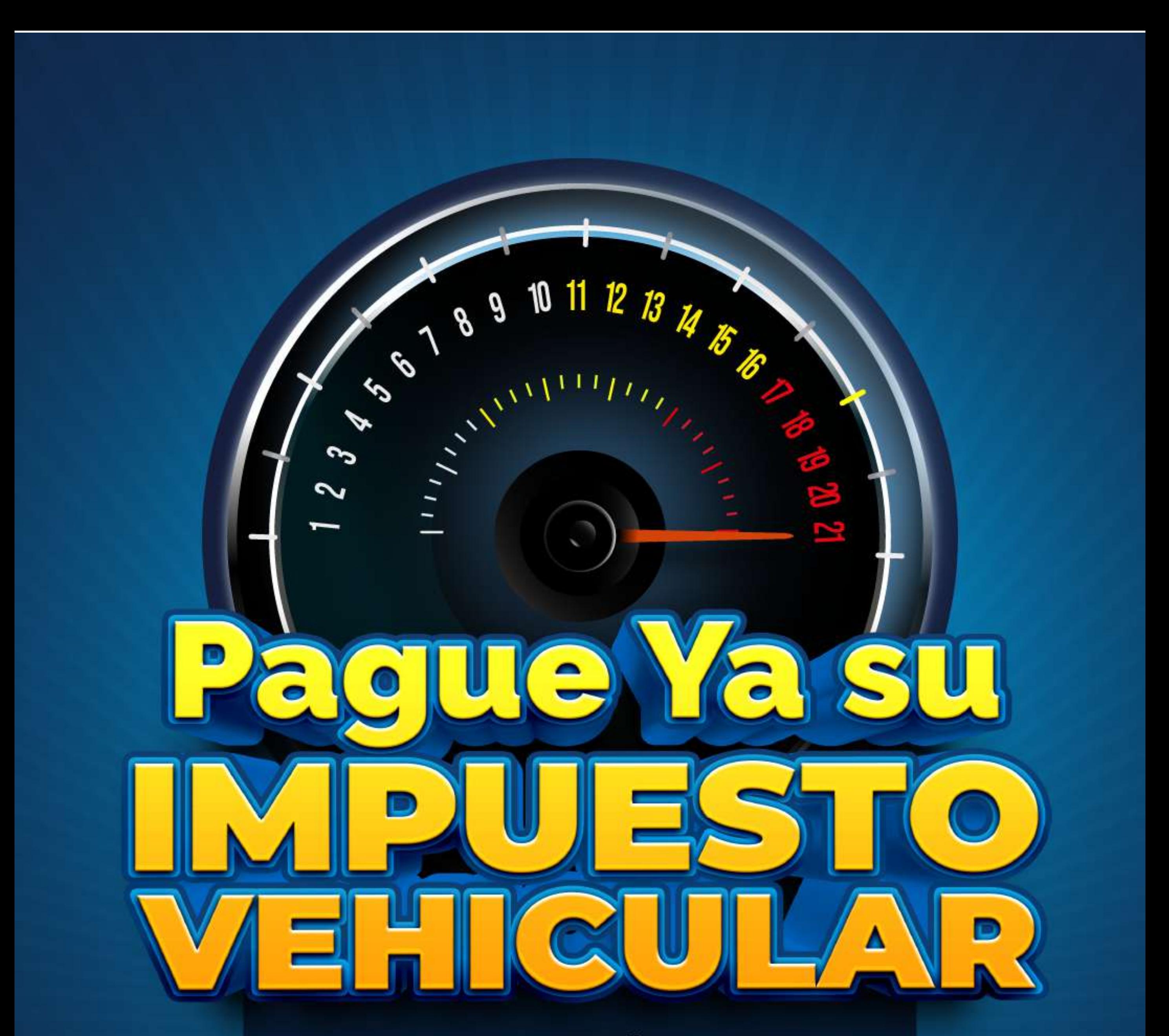

### **PLAZO MÁXIMO** 21 DE JULIO DE 2023

# **Mayor información:** CELS: 3182063001-3176670326 3164819508

impuestodevehiculos@risaralda.gov.co

Gobernación de RISARALDA Sentimiento de Todos